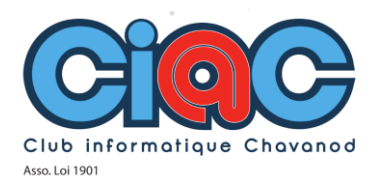

## ÉCRAN PARTAGÉ Comment faire une installation ou une synthèse en suivant un tutoriel aisément.

74000 Version 3 15/01/2022

Faire une installation, suivre un tutoriel aisément, ou copier coller d'un document à l'autre.

Pour cela nous allons très facilement couper l'écran de votre ordinateur en deux : Voici comment.

Ouvrir: les applications, une page en plus si cela concerne une synthèse.

Sélectionner la 1ere page, ensuite actionner simultanément ctrl et touche de direction > . la fenêtre va se positionner sur la moitié droite de l'écran. Idem Sélectionner la deuxième page avec < ctrl et touche de direction pour positionner à gauche

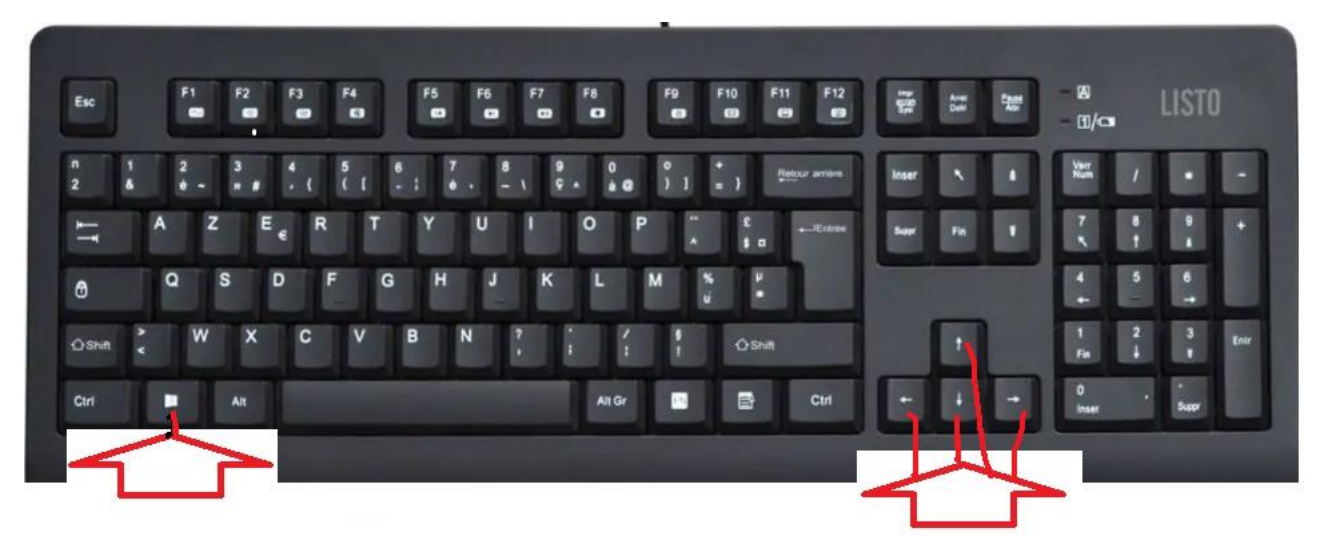

Nous pouvons maintenant copier, coller, ou installer.

Quelques exemples

Suivre un tutoriel d'installation

Copier des donnés pour faire une synthèse depuis: des documents, une page web, ou une application.

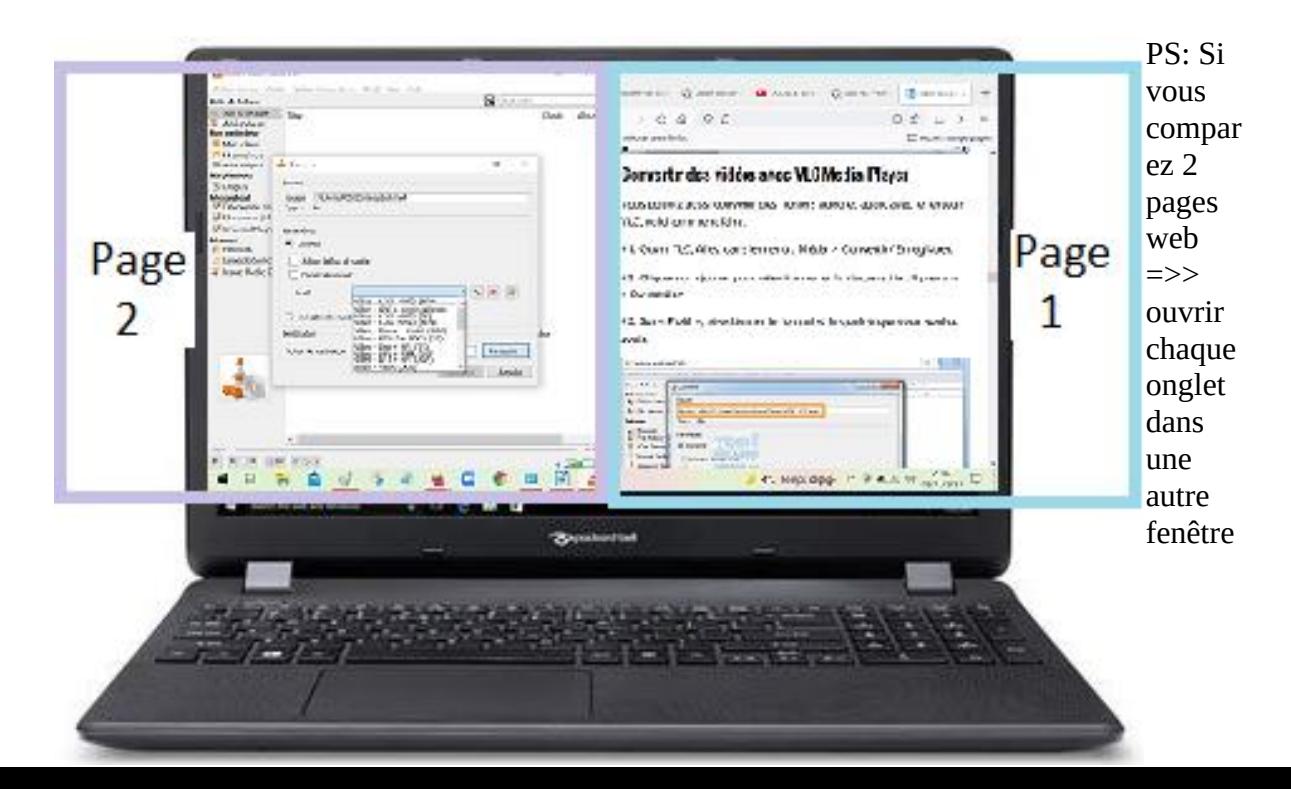